# **colorzero 2.0 Documentation**

**Dave Jones**

**Mar 16, 2021**

# Contents

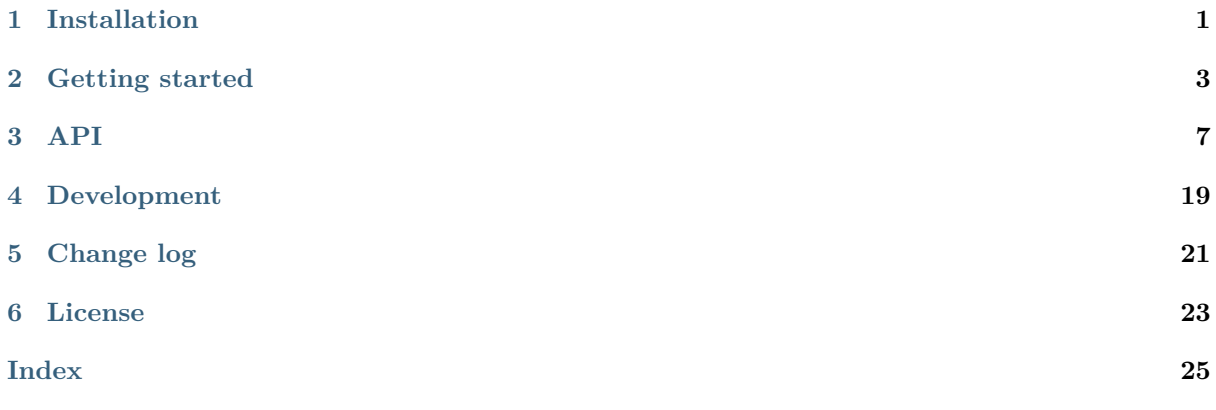

# Installation

# <span id="page-4-0"></span>**1.1 Raspbian installation**

On  $Raspbian<sup>1</sup>$ , it is best to obtain colorzero via the apt utility:

```
$ sudo apt update
$ sudo apt install python3-colorzero
```
Th[e usual ap](https://www.raspberrypi.org/downloads/raspbian/)t upgrade method can be used to keep your installation up to date:

**\$** sudo apt update **\$** sudo apt upgrade

To remove your installation:

```
$ sudo apt remove python3-colorzero
```
### **1.2 Ubuntu installation**

If you are using Ubuntu<sup>2</sup>, it is probably easiest to obtain colorzero from the author's PPA:

```
$ sudo add-apt-repository ppa://waveform/ppa
$ sudo apt update
$ sudo apt install python3-colorzero
```
The usual apt upgrade method can be used to keep your installation up to date:

```
$ sudo apt update
$ sudo apt upgrade
```
To remove your installation:

```
\frac{2 \text{ https://ubuntu.com/}}{}
```
 $^{\rm 1}$ https://www.raspberrypi.org/downloads/raspbian/

**\$** sudo apt remove python3-colorzero

# **1.3 Other platforms**

On other platforms, it is probably easiest to obtain colorzero via the pip utility:

**\$** sudo pip3 install colorzero

To upgrade your installation:

**\$** sudo pip3 install -U colorzero

To remove your installation:

**\$** sudo pip3 remove colorzero

# $CHAPTFR$   $2$

### Getting started

<span id="page-6-0"></span>The *Color* (page 7) class is the main interface provided by colorzero. It can be constructed in a large variety of ways including with red, green, and blue components, "well known" color names (taken from CSS 3's extended color keywords<sup>3</sup>), HTML color specifications, and more. A selection of valid constructors is shown below:

```
>>> from colorzero import *
>>> Color('red')
<Color html="#ff0000" rgb=(1.0, 0.0, 0.0)>
>>> Color(1.0, 0.0, 0.0)
<Color html="#ff0000" rgb=(1.0, 0.0, 0.0)>
>>> Color(255, 0, 0)
<Color html="#ff0000" rgb=(1.0, 0.0, 0.0)>
>>> Color('#ff0000')
<Color html="#ff0000" rgb=(1.0, 0.0, 0.0)>
>>> Color('#f00')
<Color html="#ff0000" rgb=(1.0, 0.0, 0.0)>
```
Internally, colorzero always represents colors as red, green, and blue values between 0.0 and 1.0. *Color* (page 7) objects are tuple descendents. Crucially, this means they are *immutable*. Attempting to change the red, green, or blue attributes will fail:

```
>>> c = Color('red')
>>> c.red
Red(1.0)>>> c.red = 0.5
Traceback (most recent call last):
 File "<stdin>", line 1, in <module>
AttributeError: can't set attribute
```
In order to manipulate a color, colorzero provides a simple series of classes which represent attributes of a color: *Red* (page 15), *Green* (page 15), *Blue* (page 16), *Hue* (page 16), *Lightness* (page 17), *Saturation* (page 16) and so on. You can use these classes in combination with Python's usual mathematical operators (addition, subtraction, multiplication, etc.) to manipulate a color. For example, continuing the example from above:

<sup>3</sup> ht[tps://](#page-18-0)www.w3.org[/TR/cs](#page-18-1)s3-color/#s[vg-colo](#page-19-0)r

```
\gg c + Green(0.1)
<Color html='#ff1a00' rgb=(1, 0.1, 0)>
>>> c = c + Green(0.5)>>> c
<Color html='#ff8000' rgb=(1, 0.5, 0)>
>>> c.lightness
Lightness(0.5)
\Rightarrow >>> c = c * Lightness(0.5)
>>> c
<Color html='#804000' rgb=(0.5, 0.25, 0)>
```
Numerous attributes are provided to enable conversion of the RGB representation to other systems:

```
>>> c.rgb
RGB(r=0.5, g=0.25, b=0.0)>>> c.rgb_bytes
RGB(r=128, g=64, b=0)
>>> c.rgb565
31200
>>> c.hls
HLS(h=0.08333333333333333, l=0.25, s=1.0)
>>> c.xyz
XYZ(x=0.10647471144683732, y=0.0819048964489466, z=0.010202272707313633)
>>> c.lab
Lab(l=34.376494620040376, a=23.890819210881016, b=44.69197916172735)
```
Equivalent constructors exist for all these systems:

```
>>> Color.from_rgb(0.5, 0.25, 0.0)
<Color html='#804000' rgb=(0.5, 0.25, 0)>
>>> Color.from_rgb_bytes(128, 64, 0)
<Color html='#804000' rgb=(0.501961, 0.25098, 0)>
>>> Color.from_rgb565(31200)
<Color html='#7b3d00' rgb=(0.483871, 0.238095, 0)>
>>> Color.from_hls(*c.hls)
<Color html='#804000' rgb=(0.5, 0.25, 0)>
>>> Color.from_xyz(*c.xyz)
<Color html='#7f4000' rgb=(0.5, 0.25, 0)>
>>> Color.from_lab(*c.lab)
<Color html='#7f4000' rgb=(0.5, 0.25, 0)>
```
Note that some conversions lose a certain amount of precision.

The repr()<sup>4</sup> output of *Color* (page 7) is relatively verbose by default, but this can be customized via the *Color.repr\_style* (page 9) class attribute:

```
>>> c = Color('red')
>>> c
<Color html="#ff0000" rgb=(1.0, 0.0, 0.0)>
>>> Color.repr_style = 'html'
>>> c
Color('#ff0000')
>>> Color.repr_style = 'rgb'
>>> c
Color(1, 0, 0)
```
If you have a terminal capable of color output (usually this means an actual terminal, not those integrated

 $4 \text{ https://docs.python.org/3.5/library/functions.html#repr}$ 

into applications like IDLE, Thonny, etc.), you can also preview colors with this facility (the output below shows the ANSI codes produced, but the documentation system won't reproduce the colored output):

```
>>> Color.repr_style = 'term256'
>>> c
<Color ### rgb=(1, 0, 0)>
>>> repr(c)
'<Color \x1b[38;5;9m###\x1b[0m rgb=(1, 0, 0)>'
>>> Color.repr_style = 'term16m'
>>> c
\text{Color ### rgb} = (1, 0, 0)>>> repr(c)
'<Color \x1b[38;2;255;0;0m###\x1b[0m rgb=(1, 0, 0)>'
```
These ANSI codes can also be generated by using colors with  $str.format()^5$ . For example:

```
>>> '{c:16m}Red{c:0} Alert!'.format(c=Color('red'))
'\x1b[38;2;255;0;0mRed\x1b[0m Alert!'
```
See *Format Strings* (page 14) for more information.

A method (*gradient()* (page 12)) is provided to generate gradients which fade from one color to another. The result is a generator, which must be iterated over if you want all the results:

```
>>> Color.repr_style = 'term16m'
>>> for c in Color('red').gradient(Color('green')):
... print(repr(c))
...
<Color ### rgb=(1, 0, 0)>
<Color ### rgb=(0.888889, 0.0557734, 0)>
<Color ### rgb=(0.777778, 0.111547, 0)>
<Color ### rgb=(0.666667, 0.16732, 0)>
<Color ### rgb=(0.555556, 0.223094, 0)>
<Color ### rgb=(0.444444, 0.278867, 0)>
<Color ### rgb=(0.333333, 0.334641, 0)>
<Color ### rgb=(0.222222, 0.390414, 0)>
<Color ### rgb=(0.111111, 0.446187, 0)>
<Color ### rgb=(0, 0.501961, 0)>
```
In a color-capable terminal, the " $\# \# \#$ " above will appear to fade between the two specified colors.

Methods are also provided to compare colors for similarity. The simplest algorithm (and the default) is "euclid" which calculates the difference as the distance between them by treating the r, g, b components as coordinates in a 3-dimensional space. The same color will have a distance of 0.0, whilst the largest possible difference is  $\sqrt{3}$  ( $\approx$  1.732):

```
>>> c1 = Color('red')
>>> c2 = Color('green')
>>> c3 = c1 * Lightness(0.9)
>>> c1.difference(c2, 'euclid')
1.1189122525867927
>>> c1.difference(c2)
1.1189122525867927
>>> c1.difference(c3)
0.09999999999999998
```
Various Delta-E<sup>6</sup> algorithms (CIE1976, CIE1994, and CIEDE2000) are also provided. In these systems, 2.3 is considered a "just noticeable difference":

 $5 \text{ https://docs.python.org/3.5/library/stdtypes.html#str.format}$ 

<span id="page-8-0"></span><sup>6</sup> https://en.wi[kip](#page-8-0)edia.org/wiki/Color\_difference

```
>>> c1.difference(c2, 'cie1976')
133.10729836196307
>>> c1.difference(c3, 'cie1976')
9.60280542204272
>>> c1.difference(c2, 'cie1994g')
50.97596644678241
>>> c1.difference(c3, 'cie1994g')
5.484832836355026
>>> c1.difference(c2, 'ciede2000')
72.18229138962074
>>> c1.difference(c3, 'ciede2000')
5.490813507834904
```
These algorithms are also available as straight-forward functions:

**>>>** cie1976(c1, c2) 133.10729836196307 **>>>** ciede2000(c1, c3) 5.490813507834904

<span id="page-10-2"></span><span id="page-10-0"></span>The colorzero library includes a comprehensive *Color* (page 7) class which is capable of converting between numerous color representations and calculating color differences. Various ancillary classes can be used to manipulate aspects of a color.

## **3.1 Color Class**

This the primary class in the package, and often the only class you'll need or want to interact with. It has an extremely flexible constructor, along with numerous explicit constructors, and attributes for conversion to other color systems.

#### **class** colorzero.**Color**

The Color class is a tuple which represents a color as linear red, green, and blue components.

<span id="page-10-1"></span>The class has a flexible constructor which allows you to create an instance from any built-in color system. There are also explicit constructors for every known system that can convert (directly or indirectly) to linear RGB. For example, an instance of *Color* (page 7) can be constructed in any of the following ways:

```
>>> Color('#f00')
<Color html='#ff0000' rgb=(1, 0, 0)>
>>> Color('green')
<Color html='#008000' rgb=(0.0, 0.501961, 0.0)>
>>> Color(0, 0, 1)
<Color html='#0000ff' rgb=(0, 0, 1)>
>>> Color(h=0, s=1, v=0.5)
<Color html='#800000' rgb=(0.5, 0, 0)>
>>> Color(y=0.4, u=-0.05, v=0.615)
<Color html='#ff104c' rgb=(1, 0.0626644, 0.298394)>
```
The specific forms that the default constructor will accept are enumerated below:

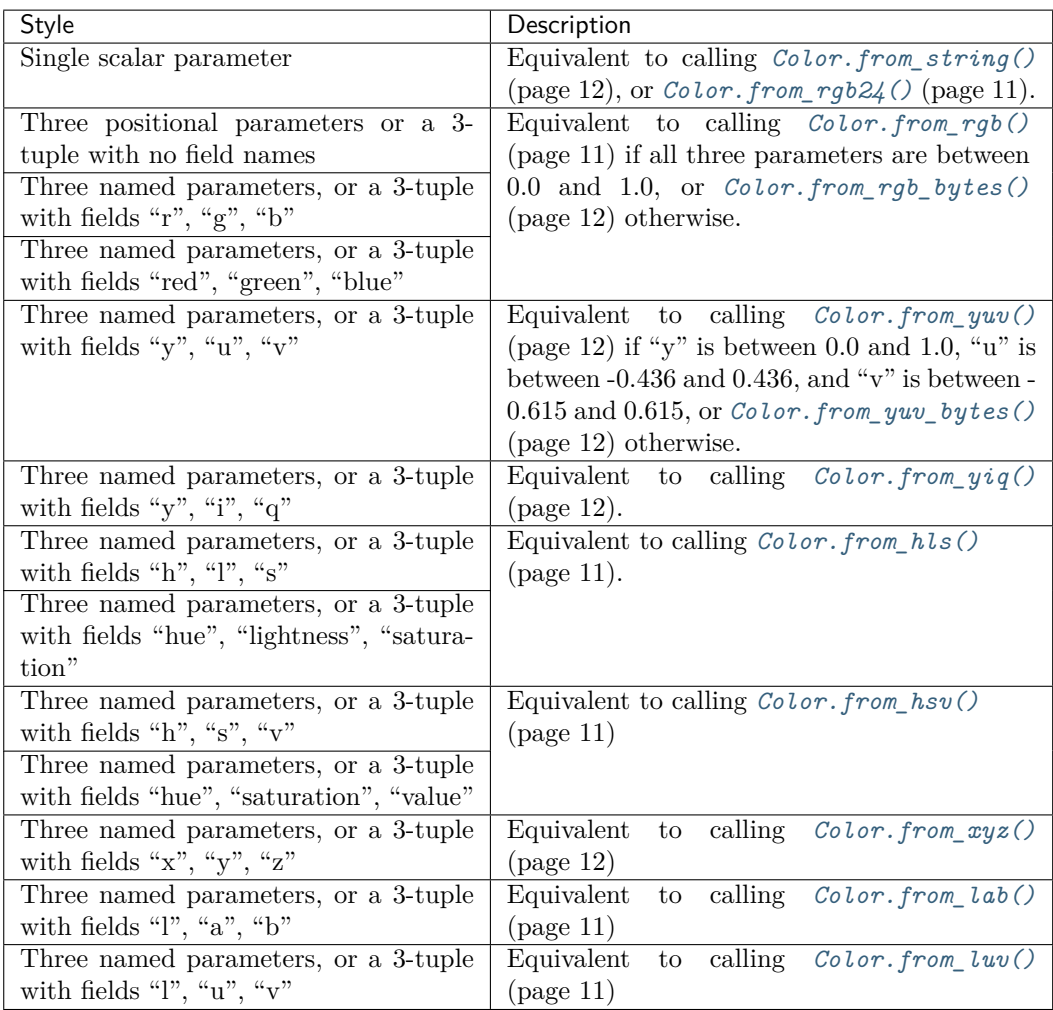

If the constructor parameters do not conform to any of the variant[s in the table abov](#page-14-3)e, a ValueError<sup>7</sup> will be raised.

Internally, the color is *always* represented as 3 float<sup>8</sup> values corresponding to the red, green, and blue components of the color. These values take a value from 0.0 to 1.0 (least to full intensity). [The class pr](https://docs.python.org/3.5/library/exceptions.html#ValueError)[o](#page-11-0)vides several attributes which can be used to convert one color system into another:

```
>>> Color('#f00').hls
HLS(h=0.0, 1=0.5, s=1.0)>>> Color.from_string('green').hue
Hue(deg=120.0)
>>> Color.from_rgb_bytes(0, 0, 255).yuv
YUV(y=0.114, u=0.436, v=-0.10001426533523537)
```
As *Color* (page 7) derives from tuple, instances are immutable. While this provides the advantage that they can be used in a set<sup>9</sup> or as keys of a dict<sup>10</sup>, it does mean that colors themselves cannot be *directly* manipulated (e.g. by setting the red component).

However, several auxilliary classes in the module provide the ability to perform simple transformatio[ns of c](#page-10-1)olors via operators w[h](#page-11-1)ich produce a [new](https://docs.python.org/3.5/library/stdtypes.html#dict) *[Col](#page-11-2)or* (page 7) instance. For example, you can add, subtract, and multipl[y co](https://docs.python.org/3.5/library/stdtypes.html#set)lors directly:

<sup>7</sup> https://docs.python.org/3.5/library/exceptions.html#ValueError

 $^8$ https://docs.python.org/3.5/library/functions.html#float

 $9 \text{ https://docs.python.org/3.5/library/stdtypes.html#set}$ 

<span id="page-11-2"></span><span id="page-11-1"></span><span id="page-11-0"></span><sup>&</sup>lt;sup>10</sup> https://docs.python.org/3.5/library/stdtypes.html#dict

```
>>> Color('red') + Color('blue')
\text{\textdegree} <Color html='#ff00ff' rgb=(1, 0, 1)>
>>> Color('magenta') - Color('red')
<Color html='#0000ff' rgb=(0, 0, 1)>
```
Values are clipped to ensure the resulting color is still valid:

**>>>** Color('#ff00ff') + Color('#ff0000')  $<$ Color html='#ff00ff' rgb= $(1, 0, 1)$ >

You can wrap numbers in constructors like *Red* (page 15) (or obtain elements of existing colors), then add, subtract, or multiply them with a *Color* (page 7):

```
>>> Color('red') - Red(0.5)
<Color html='#800000' rgb=(0.5, 0, 0)>
>>> Color('green') + Color('grey').red
<Color html='#808000' rgb=(0.501961, 0.501961, 0)>
```
You can even manipulate non-primary attributes like hue, saturation, and lightness with standard addition, subtraction or multiplication operators:

```
>>> Color.from_hls(0.5, 0.5, 1.0)
<Color html='#00ffff' rgb=(0, 1, 1)>
>>> Color.from_hls(0.5, 0.5, 1.0) * Lightness(0.8)
<Color html='#00cccc' rgb=(0, 0.8, 0.8)>
>>> (Color.from_hls(0.5, 0.5, 1.0) * Lightness(0.8)).hls
HLS(h=0.5, l=0.4, s=1.0)
```
In the last example above, a *Color* (page 7) instance is constructed from HLS (hue, lightness, saturation) values with a lightness of 0.5. This is multiplied by a *Lightness* (page 17) a value of 0.8 which constructs a new *Color* (page 7) with the same hue and saturation, but a lightness of  $0.4$   $(0.8 \times 0.5)$ .

If an instance is converted to a [string](#page-10-1) (with  $str()$ ) it will return a string containing the 7-character HTML code for the color (e.g. "#ff0000" for red). As can be seen [in the exam](#page-20-0)ples above, a similar representation is included f[or the o](#page-10-1)utput of repr()<sup>11</sup>. The output of repr()<sup>12</sup> can be customized by assigning values to *Color.repr\_style* (page 9).

#### **red**

Return the red value as a *Red* (page 1[5\) insta](https://docs.python.org/3.5/library/functions.html#repr)[nce](#page-12-1)

**green**

Return the green [value as a](#page-12-0) *Green* (page 15) instance

**blue**

Return the blue value as a *[Blu](#page-18-0)e* (page 16) instance

#### **repr\_style**

Specifies the style of output [returne](#page-18-1)d when using repr( $)^{13}$  against a *Color* (page 7) instance. This is an attribute of the [class,](#page-19-0) not of instances. For example:

```
>>> Color('#f00')
<Color html='#ff0000' rgb=(1, 0, 0)>
>>> Color.repr_style = 'html'
>>> Color('#f00')
Color('#ff0000')
```
The following values are valid:

 $^{11}$ https://docs.python.org/3.5/library/functions.html#repr

 $^{12}$ https://docs.python.org/3.5/library/functions.html#repr

<span id="page-12-1"></span><sup>13</sup> https://docs.python.org/3.5/library/functions.html#repr

- 'default' The style shown above
- 'term16m' Similar to the default style, but instead of the HTML style being included, a swatch previewing the color is output. Note that the terminal must support 24-bit color ANSI codes<sup>14</sup> for this to work.
- 'term256' Similar to 'termtrue', but uses the closest color that can be found in the standard 256-color xterm palette. Note that the terminal must support 8-bit [color ANSI](https://en.wikipedia.org/wiki/ANSI_escape_code#24-bit)  $\mathrm{codes}^{15}$  $\mathrm{codes}^{15}$  $\mathrm{codes}^{15}$  for [th](#page-13-0)is to work.
- 'html' Outputs a valid *Color* (page 7) constructor using the HTML style, e.g. Color('#ff99bb')
- ['rgb'](https://en.wikipedia.org/wiki/ANSI_escape_code#8-bit) [O](#page-13-1)utputs a valid *Color* (page 7) constructor using the floating p[oint RGB values,](https://en.wikipedia.org/wiki/ANSI_escape_code#8-bit) e.g. Color(1, 0.25, 0)

#### **difference**(*other*, *method='euclid'*)

Determines the difference b[etween](#page-10-1) this color and *other* using the specified *method*.

#### **Parameters**

- **other** (Color (page 7)) The color to compare this color to.
- **method**  $(str^{16})$  The algorithm to use in the comparison. Valid values are:
	- 'euclid' This is the default method. Calculate the Euclidian distance<sup>17</sup>. This [is by](#page-10-1) far the fastest method, but also the least accurate in terms of huma[n pe](https://docs.python.org/3.5/library/stdtypes.html#str)[rce](#page-13-2)ption.
	- $-$  'cie1976' Use the CIE 1976<sup>18</sup> formula for calculating [the difference betwe](https://en.wikipedia.org/wiki/Euclidean_distance)[en](#page-13-3) two colors in CIE Lab space.
	- **–** 'cie1994g' Use the CIE 1994<sup>19</sup> formula with the "graphic arts" bias for calculating the diff[erence.](https://en.wikipedia.org/wiki/Color_difference#CIE76)
	- **–** 'cie1994t' Use the CIE 1994<sup>20</sup> forumula with the "textiles" bias for calculating the difference.
	- **–** 'ciede2000' Use the [CIEDE 20](https://en.wikipedia.org/wiki/Color_difference#CIE94)00<sup>21</sup> formula for calculating the difference.
- **Returns** A float<sup>22</sup> indicat[ing how d](https://en.wikipedia.org/wiki/Color_difference#CIE94)[iff](#page-13-4)erent the two colors are. Note that the Euclidian distance will be significantly different to the other calculations; effectively this just measures the distance betwee[n t](#page-13-5)he two colors by treating them as coordinates in a three dimens[ional Euclidia](https://en.wikipedia.org/wiki/Color_difference#CIEDE2000)n space. All other methods are means of calculati[ng a](https://docs.python.org/3.5/library/functions.html#float) [Del](#page-13-6)ta  $E^{23}$  value in which 2.3 is considered a just-noticeable differ- $\text{ence}^{24}$  (JND).

For example:

```
>>> Color('red').difference(Color('red'))
0.0
>>> Color('red').difference(Color('red'), method='cie1976')
0.0
>>> Color('red').difference(Color('#900'))
0.4
```
(continues on next page)

<sup>14</sup> https://en.wikipedia.org/wiki/ANSI\_escape\_code#24-bit

 $^{15}$ https://en.wikipedia.org/wiki/ANSI\_escape\_code#8-bit

<sup>16</sup> https://docs.python.org/3.5/library/stdtypes.html#str

 $17$  https://en.wikipedia.org/wiki/Euclidean distance

 $^{18}$ https://en.wikipedia.org/wiki/Color\_difference#CIE76

<span id="page-13-0"></span><sup>&</sup>lt;sup>19</sup> https://en.wikipedia.org/wiki/Color\_difference#CIE94

<span id="page-13-1"></span><sup>&</sup>lt;sup>20</sup> https://en.wikipedia.org/wiki/Color\_difference#CIE94  $^{21}$  https://en.wikipedia.org/wiki/Color\_difference#CIEDE2000

<span id="page-13-2"></span> $^{22}$ https://docs.python.org/3.5/library/functions.html#float

<span id="page-13-3"></span><sup>23</sup> https://en.wikipedia.org/wiki/Color\_difference

<span id="page-13-8"></span><span id="page-13-7"></span><span id="page-13-6"></span><span id="page-13-5"></span><span id="page-13-4"></span><sup>24</sup> https://en.wikipedia.org/wiki/Just-noticeable\_difference

```
>>> Color('red').difference(Color('#900'), method='cie1976')
40.17063087142142
>>> Color('red').difference(Color('#900'), method='ciede2000')
21.078146289272155
>>> Color('red').difference(Color('blue'))
1.4142135623730951
>>> Color('red').difference(Color('blue'), method='cie1976')
176.31403908880046
```
**Note:** Instead of using this method, you may wish to simply use the various difference functions (*euclid()* (page 17), *cie1976()* (page 17), etc.) directly.

#### classmethod from  $\text{cmy}(c, m, y)$

Construct a *[Color](#page-20-1)* (page 7) from  $CMY^{25}$  $CMY^{25}$  (cyan, magenta, yellow) floats between 0.0 and 1.0.

**Note:** This conversion uses the basic subtractive method which is not accurate for color reproductio[n on pr](#page-10-1)int devices. Se[e the](https://en.wikipedia.org/wiki/CMYK_color_model) [Co](#page-14-4)lor  $FAQ^{26}$  for more information.

#### **classmethod from\_cmyk**(*c*, *m*, *y*, *k*)

Construct a *Color* (page 7) from CMYK<sup>27</sup> [\(cyan,](http://poynton.ca/notes/colour_and_gamma/ColorFAQ.html#RTFToC24) [m](#page-14-5)agenta, yellow, black) floats between 0.0 and 1.0.

**Note:** This conversion uses th[e basic](https://en.wikipedia.org/wiki/CMYK_color_model) [su](#page-14-6)btractive method which is not accurate for color reproductio[n on pr](#page-10-1)int devices. See the Color FAQ<sup>28</sup> for more information.

#### **classmethod from\_hls**(*h*, *l*, *s*)

Construct a *Color* (page 7) from  $HLS^{29}$  [\(hue, lig](http://poynton.ca/notes/colour_and_gamma/ColorFAQ.html#RTFToC24)[ht](#page-14-7)ness, saturation) floats between 0.0 and 1.0.

#### <span id="page-14-1"></span>classmethod from  $hsv(h, s, v)$

Construct a *[Color](#page-10-1)* (page 7) from [HSV](https://en.wikipedia.org/wiki/HSL_and_HSV)<sup>[30](#page-14-8)</sup> (hue, saturation, value) floats between 0.0 and 1.0.

#### <span id="page-14-2"></span>**classmethod from\_lab**(*l*, *a*, *b*)

Construct a *Color* (page 7) from  $(L^*, a^*, b^*)$  float values representing a color in the CIE Lab color space<sup>31</sup>[. The](#page-10-1) conversion ass[umes](https://en.wikipedia.org/wiki/HSL_and_HSV) [th](#page-14-9)e sRGB working space with reference white D65.

#### classmethod from  $\text{luv}(l, u, v)$

Construct a *Color* (page 7) from  $(L^*, u^*, v^*)$  float values representing a color in the [CIE Luv](https://en.wikipedia.org/wiki/Lab_color_space) [color space](https://en.wikipedia.org/wiki/Lab_color_space)<sup>[32](#page-14-10)</sup>[. The](#page-10-1) conversion assumes the sRGB working space with reference white D65.

#### <span id="page-14-3"></span>classmethod from  $\text{rgb}(r, q, b)$

Construct a *[Color](#page-10-1)* (page 7) from three linear RGB<sup>33</sup> float values between 0.0 and 1[.0.](https://en.wikipedia.org/wiki/CIELUV)

#### **clas[smethod f](https://en.wikipedia.org/wiki/CIELUV)[ro](#page-14-11)m\_rgb24**(*n*)

Construct a *Color* (page 7) from an unsigned 24-bit integer number of the form 0x00BBGG[RR.](#page-10-1)

<sup>29</sup> https://en.wikipedia.org/wiki/HSL\_and\_HSV

<span id="page-14-0"></span><sup>25</sup> https://en.wikipedia.org/wiki/CMYK\_color\_model

<sup>26</sup> http://poynton.ca/notes/colour\_and\_gamma/ColorFAQ.html#RTFToC24

 $^{27}$ https://en.wikipedia.org[/wiki/C](#page-10-1)MYK\_color\_model

<sup>28</sup> http://poynton.ca/notes/colour\_and\_gamma/ColorFAQ.html#RTFToC24

<span id="page-14-4"></span><sup>30</sup> https://en.wikipedia.org/wiki/HSL\_and\_HSV

<span id="page-14-5"></span> $31$  https://en.wikipedia.org/wiki/Lab color space

<span id="page-14-6"></span><sup>32</sup> https://en.wikipedia.org/wiki/CIELUV

<span id="page-14-11"></span><span id="page-14-10"></span><span id="page-14-9"></span><span id="page-14-8"></span><span id="page-14-7"></span> $^{33}$ https://en.wikipedia.org/wiki/RGB\_color\_space

#### <span id="page-15-14"></span>**classmethod from\_rgb565**(*n*)

Construct a *Color* (page 7) from an unsigned 16-bit integer number in RGB565 format.

#### **classmethod from\_rgb\_bytes**(*r*, *g*, *b*)

Construct a  $Color$  (page 7) from three  $RGB^{34}$  byte values between 0 and 255.

#### <span id="page-15-2"></span>**classmethod fr[om\\_str](#page-10-1)ing**(*s*)

Construct a *Color* (page 7) from a 4 or 7 character CSS-like representation (e.g. "#f00" or "#ff0000" for red), or from one of the name[d c](#page-15-6)olors (e.g. "green" or "wheat") from the CSS standard<sup>35</sup>. [Any ot](#page-10-1)her string format wi[ll resu](https://en.wikipedia.org/wiki/RGB_color_space)lt in a ValueError<sup>36</sup>.

#### <span id="page-15-1"></span>classmethod from\_xyz $(x, y, z)$

Construct a *[Color](#page-10-1)* (page 7) from  $(X, Y, Z)$  float values representing a color in the CIE [1931](http://www.w3.org/TR/css3-color/#svg-color) [color spa](http://www.w3.org/TR/css3-color/#svg-color)[ce](#page-15-7)<sup>37</sup>. The conversion assumes the sRGB w[orking space](https://docs.python.org/3.5/library/exceptions.html#ValueError) [wi](#page-15-8)th reference white D65.

#### <span id="page-15-5"></span>classmethod from  $yig(y, i, q)$

Construct a *Color* (page 7) from three  $Y'1Q^{38}$  float values. Y' can be between 0.[0 and 1.0,](https://en.wikipedia.org/wiki/CIE_1931_color_space) [while I and](https://en.wikipedia.org/wiki/CIE_1931_color_space)[Q can](#page-10-1) be between -1.0 and 1.0.

```
classmethod from_yuv(y, u, v)
```
Construct a *Color* (page 7) from three  $Y'UV^{39}$  float values. The Y value may be between 0.0 and 1.0. U [may be](#page-10-1) between -0.436 and [0.436,](https://en.wikipedia.org/wiki/YIQ) [w](#page-15-10)hile V may be between -0.615 and 0.615.

```
classmethod from_yuv_bytes(y, u, v)
```
Construct a *Color* (page 7) from three Y'UV<sup>40</sup> byte values between 0 and 255. The U and V values are b[iased b](#page-10-1)y 128 to prevent neg[ative](https://en.wikipedia.org/wiki/YUV) [va](#page-15-11)lues as is typical in video applications. The Y value is biased by 16 for the same purpose.

#### <span id="page-15-4"></span><span id="page-15-0"></span>**gradient**(*other*, *steps=10*, *easing=<function line[ar](#page-15-12)>*)

Returns a g[enerato](#page-10-1)r which fades betwee[n this](https://en.wikipedia.org/wiki/YUV) color and *other* in the specified number of *steps*.

#### **Parameters**

- **other** (Color (page 7)) The color that will end the gradient (with the color the method is called upon starting the gradient)
- **steps**  $(int^{41})$  The unque number of colors to include in the generated gradient. [Default](#page-10-1)s to 10 if unspecified.
- **easing** (*callable*) A function which controls the speed of the progression. If specified, i[f m](#page-15-13)ust be a function which takes a single parameter, the number of *steps*, a[nd y](https://docs.python.org/3.5/library/functions.html#int)ields a sequence of values between 0.0 (representing the start of the gradient) and 1.0 (representing the end). The default is *linear()* (page 18).

**Returns** A generator yielding *steps Color* (page 7) instances which fade from this color to *other*.

For example:

```
>>> Color.repr_style = 'html'
>>> print('\n'.join(
... repr(c) for c in
... Color('red').gradient(Color('green'))
... ))
Color('#ff0000')
Color('#e30e00')
Color('#c61c00')
```
(continues on next page)

 $^{34}$ https://en.wikipedia.org/wiki/RGB\_color\_space

<sup>35</sup> http://www.w3.org/TR/css3-color/#svg-color

 $^{36}$ https://docs.python.org/3.5/library/exceptions.html#ValueError

<sup>37</sup> https://en.wikipedia.org/wiki/CIE\_1931\_color\_space

<sup>38</sup> https://en.wikipedia.org/wiki/YIQ

<span id="page-15-6"></span><sup>39</sup> https://en.wikipedia.org/wiki/YUV

<span id="page-15-7"></span> $^{40}$ https://en.wikipedia.org/wiki/YUV

<span id="page-15-13"></span><span id="page-15-12"></span><span id="page-15-11"></span><span id="page-15-10"></span><span id="page-15-9"></span><span id="page-15-8"></span> $^{41}$ https://docs.python.org/3.5/library/functions.html#int

```
Color('#aa2b00')
Color('#8e3900')
Color('#714700')
Color('#555500')
Color('#396400')
Color('#1c7200')
Color('#008000')
```
New in version 1.1.

#### **cmy**

Returns a 3-tuple of (cyan, magenta, yellow) float values (between 0.0 and 1.0).

**Note:** This conversion uses the basic subtractive method which is not accurate for color reproduction on print devices. See the Color  $FAQ^{42}$  for more information.

#### **cmyk**

Returns a 4-tuple of (cyan, magenta, y[ellow, black](http://poynton.ca/notes/colour_and_gamma/ColorFAQ.html#RTFToC24)[\)](#page-16-0) float values (between 0.0 and 1.0).

**Note:** This conversion uses the basic subtractive method which is not accurate for color reproduction on print devices. See the Color  $FAQ^{43}$  for more information.

#### **hls**

Returns a 3-tuple of (hue, lightness, sa[turation\) fl](http://poynton.ca/notes/colour_and_gamma/ColorFAQ.html#RTFToC24)[oa](#page-16-1)t values (between 0.0 and 1.0).

#### **hsv**

Returns a 3-tuple of (hue, saturation, value) float values (between 0.0 and 1.0).

#### **html**

Returns the color as a string in HTML #RRGGBB format.

#### **hue**

Returns the hue of the color as a *Hue* (page 16) instance which can be used in operations with other *Color* (page 7) instances.

#### <span id="page-16-7"></span>**lab**

Returns a 3-tuple of  $(L^*, a^*, b^*)$  float values representing the color in the CIE Lab color space<sup>44</sup> [with](#page-10-1) the D65 standard il[lum](#page-19-1)inant<sup>45</sup>.

#### **lightness**

Returns the lightness of the color as a *Lightness* (page 17) instance which [can be used in](https://en.wikipedia.org/wiki/Lab_color_space) [opera](https://en.wikipedia.org/wiki/Lab_color_space)[tio](#page-16-2)ns with other *Color* [\(page 7\) inst](https://en.wikipedia.org/wiki/Illuminant_D65)[an](#page-16-3)ces.

#### **luma**

Returns the luma<sup>46</sup> of the color as a *Luma* [\(page 17\)](#page-20-0) instance which can be used in operations with other *Color* (pa[ge 7\) in](#page-10-1)stances.

#### **luv**

Returns a 3-tupl[e o](#page-16-4)f  $(L^*, u^*, v^*)$  float values representing the color in the CIE Luv color space<sup>47</sup> wit[h](#page-10-1) [the](https://en.wikipedia.org/wiki/Luma_(video)) D65 standard illu[minant](#page-20-3)<sup>48</sup>.

#### **rgb**

Return a simple 3-tuple of  $(r, g, b)$  float values in the range  $0.0 \le n \le 1.0$  $0.0 \le n \le 1.0$  $0.0 \le n \le 1.0$ .

<sup>42</sup> http://[poynto](https://en.wikipedia.org/wiki/CIELUV)[n.c](#page-16-5)a/notes/co[lour\\_and\\_gamma/ColorFAQ](https://en.wikipedia.org/wiki/Illuminant_D65)[.h](#page-16-6)tml#RTFToC24

 $^{43}$ http://poynton.ca/notes/colour\_and\_gamma/ColorFAQ.html#RTFToC24

<sup>44</sup> https://en.wikipedia.org/wiki/Lab\_color\_space

<sup>45</sup> https://en.wikipedia.org/wiki/Illuminant\_D65

 $^{46}$ https://en.wikipedia.org/wiki/Luma\_(video)

<span id="page-16-0"></span><sup>47</sup> https://en.wikipedia.org/wiki/CIELUV

<span id="page-16-6"></span><span id="page-16-5"></span><span id="page-16-4"></span><span id="page-16-3"></span><span id="page-16-2"></span><span id="page-16-1"></span><sup>48</sup> https://en.wikipedia.org/wiki/Illuminant\_D65

<span id="page-17-3"></span>**Note:** The *Color* (page 7) class can already be treated as such a 3-tuple but for the cases where you want a straight namedtuple( $)^{49}$  this property is available.

#### **rgb565**

Returns an u[nsigne](#page-10-1)d 16-bi[t integer numb](https://docs.python.org/3.5/library/collections.html#collections.namedtuple)[er](#page-17-1) representing the color in the RGB565 encoding.

#### **rgb\_bytes**

Returns a 3-tuple of (red, green, blue) byte values.

#### **saturation**

Returns the saturation of the color as a *Saturation* (page 16) instance which can be used in operations with other *Color* (page 7) instances.

#### **xyz**

Returns a 3-tuple of  $(X, Y, Z)$  float values representing the color in the CIE 1931 color space<sup>50</sup>. The conversion assum[es the](#page-10-1) sRGB work[ing space, w](#page-19-2)ith reference white D65.

#### **yiq**

Returns a 3-tuple of  $(y, i, q)$  $(y, i, q)$  $(y, i, q)$  float values; y values can be between 0.0 [and 1.0, whilst i and](https://en.wikipedia.org/wiki/CIE_1931_color_space) q values can be between -1.0 and 1.0.

#### **yuv**

Returns a 3-tuple of  $(y, u, v)$  float values; Y values can be between 0.0 and 1.0, U values are between -0.436 and 0.436, and V values are between -0.615 and 0.615.

#### **yuv\_bytes**

Returns a 3-tuple of (y, u, v) byte values. Y values are biased by 16 in the result to prevent negatives. U and V values are biased by 128 for the same purpose.

# **3.2 Format Strings**

<span id="page-17-0"></span>Instances of *Color* (page 7) can be used in format strings to output various representations of a color, including HTML sequences and ANSI escape sequences to color terminal output. Format specifications can be used to modify the output to support different terminal types. For example:

```
>>> red = Color('red')
>>> green = Color('green')
>>> blue = Color('#47b')
>>> print("{red:html}".format(red=red))
#ff0000
>>> print(repr("{red}Red{red:0} Alert!".format(red=red)))
'\\x1b[1;31mRed\\x1b[0m Alert!'
>>> print(repr("The grass is {green:16m}greener{green:0}.".format(
... green=green)))
'The grass is \\x1b[38;2;0;128;0mgreener\\x1b[0m.'
>>> print(repr("{blue:b16m}Blue skies{blue:0}".format(blue=blue)))
'\\x1b[48;2;68;119;187mBlue skies\\x1b[0m'
```
The format specification is one of:

- "html" the color will be output as the common 7-character HTML represention of  $\#RRGGBB$ where RR, GG, and BB are the red, green and blue components expressed as a single hexidecimal byte
- "css" or "cssrgb" the color will be output in CSS' functional notation rgb $(r, g, b)$  where  $r, g$ , and *b* are decimal representations of the red, green, and blue components in the range 0 to 255

 $^{49}$ https://docs.python.org/3.5/library/collections.html#collections.namedtuple

<span id="page-17-2"></span><span id="page-17-1"></span><sup>50</sup> https://en.wikipedia.org/wiki/CIE\_1931\_color\_space

- <span id="page-18-4"></span>• "csshsl" - the color will be output in CSS' function notation hue( $h$ deg,  $s\%$ ,  $l\%$ ) where  $h$ ,  $s$ , and  $l$ are the hue (expressed in degrees), saturation, and lightness (expressed as percentages)
- One of the ANSI format specifications which consist of an optional foreground / background specifier (the letters "f" or "b") followed by an optional terminal type identifer, which is one of:
	- **–** "8" the default, indicating only the original 8 DOS colors are supported (technically, 16 foreground colors are supported via use of the "bold" style for "intense" colors)
	- **–** "256" indicates the terminal supports 256 colors via 8-bit color ANSI codes<sup>51</sup>
	- $-$  "16m" indicating the terminal supports  $\sim$ 16 million colors via 24-bit color ANSI codes<sup>52</sup>

Alternately, "0" can be specified indicating that the style should be reset. If specified with the optional foreground / background specifier, "0" resets only the foregroun[d / background color. I](https://en.wikipedia.org/wiki/ANSI_escape_code#8-bit)[f s](#page-18-2)pecified alone it resets all styles. More formally:

```
<term_fore_back> ::= "" | "f" | "b"
<term_type> ::= "" | "0" | "8" | "256" | "16m"
<term> ::= <term_fore_back> <term_type>
<html> ::= "html"
<css> ::= "css" ("rgb" | "hsl")?
<format_spec> ::= <html> | <css> | <term>
```
New in version 1.1: The ability to output ANSI codes via format strings, and the customization of repr $($ )<sup>53</sup> output.

New in version 1.2: The ability to output HTML and CSS representations via format strings

### **[3.3](https://docs.python.org/3.5/library/functions.html#repr) [M](#page-18-3)anipulation Classes**

These manipulation classes are used in conjunction with the standard arithmetic addition, subtraction, and multiplication operators to calculate new *Color* (page 7) instances.

#### **class** colorzero.**Red**

Represents the red component of a *Color* (page 7) for use in transformations. Instances of this class can be constructed directly with a float value, or by querying the *Color.red* (page 9) attribute. Addition, subtraction, and mul[tiplica](#page-10-1)tion are supported with *Color* (page 7) instances. For example:

```
>>> Color.from_rgb(0, 0, 0) + Red(0.5)
<Color html='#800000' rgb=(0.5, 0, 0)>
>>> Color('#f00') - Color('#900').red
<Color html='#660000' rgb=(0.4, 0, 0)>
>>> (Red(0.1) * Color('red')).red
Red(0.1)
```
#### **class** colorzero.**Green**

<span id="page-18-1"></span>Represents the green component of a *Color* (page 7) for use in transformations. Instances of this class can be constructed directly with a float value, or by querying the *Color.green* (page 9) attribute. Addition, subtraction, and multiplication are supported with *Color* (page 7) instances. For example:

```
>>> Color(0, 0, 0) + Green(0.1)
<Color html='#001a00' rgb=(0, 0.1, 0)>
\gg Color.from_yuv(1, -0.4, -0.6) - Green(1)
```
(continues on next page)

 $^{51}$ https://en.wikipedia.org/wiki/ANSI\_escape\_code#8-bit

<sup>52</sup> https://en.wikipedia.org/wiki/ANSI\_escape\_code#24-bit

<span id="page-18-3"></span><span id="page-18-2"></span> $^{53}$  https://docs.python.org/3.5/library/functions.html#repr

```
<Color html='#510030' rgb=(0.316098, 0, 0.187156)>
>>> (Green(0.5) * Color('white')).rgb
RGB(r=1.0, g=0.5, b=1.0)
```
#### **class** colorzero.**Blue**

<span id="page-19-0"></span>Represents the blue component of a *Color* (page 7) for use in transformations. Instances of this class can be constructed directly with a float value, or by querying the *Color.blue* (page 9) attribute. Addition, subtraction, and multiplication are supported with *Color* (page 7) instances. For example:

```
>>> Color(0, 0, 0) + Blue(0.2)
<Color html='#000033' rgb=(0, 0, 0.2)>
>>> Color.from_hls(0.5, 0.5, 1.0) - Blue(1)
<Color html='#00ff00' rgb=(0, 1, 0)>
>>> Blue(0.9) * Color('white')
<Color html='#ffffe6' rgb=(1, 1, 0.9)>
```
#### **class** colorzero.**Hue**

Represents the hue of a *Color* (page 7) for use in transformations. Instances of this class can be constructed directly with a float value in the range [0.0, 1.0) representing an angle around the HSL hue wheel<sup>54</sup>. As this is a circular mapping, 0.0 and 1.0 effectively mean the same thing, i.e. out of range values will be normalized into the range [0.0, 1.0).

<span id="page-19-1"></span>The class can also be co[nstruct](#page-10-1)ed with the keyword arguments deg or rad if you wish to specify the [hue value](https://en.wikipedia.org/wiki/Hue) [in](#page-19-3) degrees or radians instead, respectively. Instances can also be constructed by que[rying](https://en.wikipedia.org/wiki/Hue) the *Color.hue* (page 13) attribute.

Addition, subtraction, and multiplication are supported with *Color* (page 7) instances. For example:

```
>>> Color(1, 0, 0).hls
HLS(h=0.0, 1=0.5, s=1.0)>>> (Color(1, 0, 0) + Hue(deg=180)).hls
HLS(h=0.5, 1=0.5, s=1.0)
```
Note that whilst multiplication by a *Hue* (page 16) doesn't make much sense, it is still supported. However, the circular nature of a hue value can lead to suprising effects. In particular, since 1.0 is equivalent to 0.0 the following may be observed:

```
>>> (Hue(1.0) * Color.from_hls(0.5, 0.5, 1.0)).hls
HLS(h=0.0, 1=0.5, s=1.0)
```
#### **deg**

Returns the hue as a value in degrees with the range  $0.0 \le n \le 360.0$ .

#### **rad**

Returns the hue as a value in radians with the range  $0.0 \leq n \leq 2\pi$ .

#### **class** colorzero.**Saturation**

Represents the saturation of a *Color* (page 7) for use in transformations. Instances of this class can be constructed directly with a float value, or by querying the *Color.saturation* (page 14) attribute. Addition, subtraction, and multiplication are supported with *Color* (page 7) instances. For example:

```
>>> Color(0.9, 0.9, 0.6) + Saturation(0.1)
<Color html='#ecec93' rgb=(0.925, 0.925, 0.575)>
>>> Color('red') - Saturation(1)
```
(continues on next page)

<span id="page-19-3"></span><sup>54</sup> https://en.wikipedia.org/wiki/Hue

```
<Color html='#808080' rgb=(0.5, 0.5, 0.5)>
>>> Saturation(0.5) * Color('wheat')
<Color html='#e4d9c3' rgb=(0.896078, 0.85098, 0.766667)>
```
#### **class** colorzero.**Lightness**

Represents the lightness of a *Color* (page 7) for use in transformations. Instances of this class can be constructed directly with a float value, or by querying the *Color.lightness* (page 13) attribute. Addition, subtraction, and multiplication are supported with *Color* (page 7) instances. For example:

```
>>> Color(0, 0, 0) + Lightness(0.1)
<Color html='#1a1a1a' rgb=(0.1, 0.1, 0.1)>
>>> Color.from_rgb_bytes(0x80, 0x80, 0) - Lightness(0.2)
<Color html='#1a1a00' rgb=(0.101961, 0.101961, 0)>
>>> Lightness(0.9) * Color('wheat')
<Color html='#f0ce8e' rgb=(0.94145, 0.806785, 0.555021)>
```
#### **class** colorzero.**Luma**

Represents the luma of a *Color* (page 7) for use in transformations. Instances of this class can be constructed directly with a float value, or by querying the Color.yuv.y attribute. Addition, subtraction, and multiplication are supported with *Color* (page 7) instances. For example:

```
>>> Color(0, 0, 0) + Luma(0.1)
<Color html='#1a1a1a' rgb=(0.1, 0.1, 0.1)>
>>> Color('red') * Luma(0.5)
<Color html='#d90000' rgb=(0.8505, 0, 0)>
```
### **3.4 Difference Functions**

#### colorzero.**euclid**(*color1*, *color2*)

Calculates color difference as a simple Euclidean distance<sup>55</sup> by treating the three components as spatial dimensions.

<span id="page-20-1"></span>**Note:** This function will return cons[iderably different v](https://en.wikipedia.org/wiki/Euclidean_distance)[al](#page-20-4)ues to the other difference functions. In particular, the maximum "difference" will be  $\sqrt{3}$  which is much smaller than the output of the CIE functions.

#### colorzero.**cie1976**(*color1*, *color2*)

Calculates color difference according to the CIE  $1976^{56}$  formula. Effectively this is the Euclidean formula, but with CIE L\*a\*b\* components instead of RGB.

```
colorzero.cie1994g(color1, color2)
```
Calculates color difference according to the CIE  $1994^{57}$  $1994^{57}$  $1994^{57}$  formula with the "textile" bias. See cie1994() for further information.

```
colorzero.cie1994t(color1, color2)
```
Calculates color difference according to the [CIE 1994](https://en.wikipedia.org/wiki/Color_difference#CIE94)5[8](#page-20-6) formula with the "graphics" bias. See cie1994() for further information.

```
colorzero.ciede2000(color1, color2)
```
Calculates color difference according to the [CIEDE 2](https://en.wikipedia.org/wiki/Color_difference#CIE94)[00](#page-20-7)0<sup>59</sup> formula. This is the most accurate

<sup>55</sup> https://en.wikipedia.org/wiki/Euclidean\_distance

 $^{56}$ https://en.wikipedia.org/wiki/Color\_difference#CIE76

<sup>57</sup> https://en.wikipedia.org/wiki/Color\_difference#CIE94

<sup>58</sup> https://en.wikipedia.org/wiki/Color\_difference#CIE94

<span id="page-20-7"></span><span id="page-20-6"></span><span id="page-20-5"></span><span id="page-20-4"></span><sup>59</sup> https://en.wikipedia.org/wiki/Color\_difference#CIED[E2000](https://en.wikipedia.org/wiki/Color_difference#CIEDE2000)

<span id="page-21-0"></span>algorithm currently implemented but also the most complex and slowest. Like CIE1994 it is largely based in CIE  $L^*C^*h^*$  space, but with several modifications to account for perceptual uniformity flaws.

# **3.5 Easing Functions**

These functions can be used with the *Color.gradient()* (page 12) method to control the progression of the fade between the two colors.

```
colorzero.linear(steps)
```
Linear easing function; yields *steps* [values between 0](#page-15-0).0 and 1.0

colorzero.**ease\_in**(*steps*) Quadratic ease-in function; yields *steps* values between 0.0 and 1.0

```
colorzero.ease_out(steps)
     Quadratic ease-out function; yields steps values between 0.0 and 1.0
```

```
colorzero.ease_in_out(steps)
```
Quadratic ease-in-out function; yields *steps* values between 0.0 and 1.0

## Development

<span id="page-22-0"></span>The main GitHub repository for the project can be found at:

https://github.com/waveform80/colorzero

Anyone is more than welcome to open tickets to discuss bugs, new features, or just to ask usage questions (I find this useful for gauging what questions ought to feature in the FAQ, for example).

Even [if you don't feel up to hacking on the code,](https://github.com/waveform80/colorzero) I'd love to hear suggestions from people of what you'd like the API to look like (even if the code itself isn't particularly pythonic, the interface should be)!

### **4.1 Development installation**

If you wish to develop colorzero itself, it is easiest to obtain the source by cloning the GitHub repository and then use the "develop" target of the Makefile which will install the package as a link to the cloned repository allowing in-place development (it also builds a tags file for use with vim/emacs with Exuberant's ctags utility). The following example demonstrates this method within a virtual Python environment:

```
$ sudo apt install build-essential git \
    exuberant-ctags virtualenvwrapper python-virtualenv python3-virtualenv
$ cd
$ mkvirtualenv -p /usr/bin/python3 colorzero
$ workon colorzero
(colorzero) $ git clone https://github.com/waveform80/colorzero.git
(colorzero) $ cd colorzero
(colorzero) $ make develop
```
To pull the latest changes from git into your clone and update your installation:

```
$ workon colorzero
(colorzero) $ cd ~/colorzero
(colorzero) $ git pull
(colorzero) $ make develop
```
To remove your installation, destroy the sandbox and the clone:

```
(colorzero) $ deactivate
$ rmvirtualenv colorzero
$ rm -fr ~/colorzero
```
# **4.2 Building the docs**

If you wish to build the docs, you'll need a few more dependencies. Inkscape is used for conversion of SVGs to other formats, Graphviz is used for rendering certain charts, and TeX Live is required for building PDF output. The following command should install all required dependencies:

```
$ sudo apt install texlive-latex-recommended texlive-latex-extra \
   texlive-fonts-recommended texlive-xetex graphviz inkscape xindy
```
Once these are installed, you can use the "doc" target to build the documentation:

```
$ workon colorzero
(colorzero) $ cd ~/colorzero
(colorzero) $ make doc
```
The HTML output is written to build/html while the PDF output goes to build/latex.

# **4.3 Test suite**

If you wish to run the colorzero test suite, follow the instructions in *Development installation* (page 19) above and then make the "test" target within the sandbox:

```
$ workon colorzero
(colorzero) $ cd ~/colorzero
(colorzero) $ make test
```
Change log

# <span id="page-24-0"></span>**5.1 Release 2.0 (2021-03-15)**

- Dropped Python 2.x support. Current Python support level is 3.5 and above.
- Added html and css format specifications to the *Color* (page 7) class' string-formatting capabilities.

# **5.2 Release 1.1 (2018-05-15)**

- Added ability to generate ANSI codes with *Format Strings* (page 14).
- Added *Color.gradient()* (page 12) method.
- Exposed the various difference functions in the API (*euclid()* (page 17), *cie1976()* (page 17), etc).
- Variou[s doc fixes and enha](#page-15-0)ncements.

# **5.3 Release 1.0 (2018-03-10)**

1.0 is the first release after breaking the library out of the picamera<sup>60</sup> project. As this is a 1.x release, API stability will be maintained.

<sup>60</sup> https://github.com/waveform80/picamera

### License

#### Copyright 2016-2021 Dave Jones<sup>61</sup>

Redistribution and use in source and binary forms, with or without modification, are permitted provided that the following conditions are met:

- Redistributions [of source c](mailto:dave@waveform.org.uk)[od](#page-26-0)e must retain the above copyright notice, this list of conditions and the following disclaimer.
- Redistributions in binary form must reproduce the above copyright notice, this list of conditions and the following disclaimer in the documentation and/or other materials provided with the distribution.
- Neither the name of the copyright holder nor the names of its contributors may be used to endorse or promote products derived from this software without specific prior written permission.

THIS SOFTWARE IS PROVIDED BY THE COPYRIGHT HOLDERS AND CONTRIBUTORS "AS IS" AND ANY EXPRESS OR IMPLIED WARRANTIES, INCLUDING, BUT NOT LIMITED TO, THE IMPLIED WARRANTIES OF MERCHANTABILITY AND FITNESS FOR A PARTICULAR PURPOSE ARE DISCLAIMED. IN NO EVENT SHALL THE COPYRIGHT HOLDER OR CONTRIB-UTORS BE LIABLE FOR ANY DIRECT, INDIRECT, INCIDENTAL, SPECIAL, EXEMPLARY, OR CONSEQUENTIAL DAMAGES (INCLUDING, BUT NOT LIMITED TO, PROCUREMENT OF SUB-STITUTE GOODS OR SERVICES; LOSS OF USE, DATA, OR PROFITS; OR BUSINESS INTER-RUPTION) HOWEVER CAUSED AND ON ANY THEORY OF LIABILITY, WHETHER IN CON-TRACT, STRICT LIABILITY, OR TORT (INCLUDING NEGLIGENCE OR OTHERWISE) ARISING IN ANY WAY OUT OF THE USE OF THIS SOFTWARE, EVEN IF ADVISED OF THE POSSIBIL-ITY OF SUCH DAMAGE.

<span id="page-26-0"></span> $^{61}$ dave@waveform.org.uk

# B

Blue (*class in colorzero*), 16 blue (*colorzero.Color attribute*), 9

# $\subset$

cie1976() (*in module col[orz](#page-19-4)ero*), 17 cie1994g() (*in module colorzero*[\),](#page-12-2) 17 cie1994t() (*in module colorzero*), 17 ciede2000() (*in module colorzero*), 17 cmy (*colorzero.Color attribute*), 13 cmyk (*colorzero.Color attribute*), [13](#page-20-8) Color (*class in colorzero*), 7

# D

deg (*colorzero.Hue attribute*), 1[6](#page-16-8) difference() (*colorzero.[Co](#page-10-2)lor [met](#page-16-8)hod*), 10

# E

ease\_in() (*in module colorze[ro](#page-19-4)*), 18 ease\_in\_out() (*in module colorzero*), 18 ease\_out() (*in module colorzero*), 18 euclid() (*in module colorzero*), 17

# F

from\_cmy() (*colorzero.Color class [me](#page-21-0)t[hod](#page-21-0)*), 11 from\_cmyk() (*colorzero.Color cl[ass](#page-20-8) method*), 11 from\_hls() (*colorzero.Color class method*), 11 from\_hsv() (*colorzero.Color class method*), 11 from\_lab() (*colorzero.Color class method*), [11](#page-14-12) from\_luv() (*colorzero.Color class method*), 1[1](#page-14-12) from\_rgb() (*colorzero.Color class method*), [11](#page-14-12) from\_rgb24() (*colorzero.Color class method*[\),](#page-14-12) 11 from\_rgb565() (*colorzero.Color class meth[od](#page-14-12)*), 11 from\_rgb\_bytes() (*colorzero.Color class m[etho](#page-14-12)d*), 12 from\_string() (*colorzero.Color class meth[od](#page-14-12)*), [1](#page-14-12)2 from\_xyz() (*colorzero.Color class method*), 12 from\_yiq() (*colorzero.Color class method*), 12 from\_yu[v\(\)](#page-15-14) (*colorzero.Color class method*), 12 from\_yuv\_bytes() (*colorzero.Color class method*[\),](#page-15-14)

12

G

gradient() (*colorzero.Color method*), 12

Green (*class in colorzero*), 15 green (*colorzero.Color attribute*), 9

## H

hls (*colorzero.Color attrib[ute](#page-18-4)*), 13 hsv (*colorzero.Color attribute*), 13 html (*colorzero.Color attribute*), 13 Hue (*class in colorzero*), 16 hue (*colorzero.Color attribute*), [13](#page-16-8)

# L

lab (*colorzero.Color att[ribu](#page-19-4)te*), 13 Lightness (*class in colorzero*), [17](#page-16-8) lightness (*colorzero.Color attribute*), 13 linear() (*in module colorzero*), 18 Luma (*class in colorzero*), 17 luma (*colorzero.Color attribute*), [1](#page-20-8)3 luv (*colorzero.Color attribute*), 13

# R

rad (*colorzero.Hue attribute*), 1[6](#page-16-8) Red (*class in colorzero*), 15 red (*colorzero.Color attribute*), 9 repr\_style (*colorzero.Color attribute*), 9 rgb (*colorzero.Color attribute*), [1](#page-19-4)3 rgb565 (*colorzero.Color [att](#page-18-4)ribute*), 14 rgb\_bytes (*colorzero.Color att[rib](#page-12-2)ute*), 14

# S

Saturation (*class in colorzero*), 16 saturation (*colorzero.Color attribute*), [1](#page-17-3)4

# X

xyz (*colorzero.Color attribute*), 1[4](#page-19-4)

# Y

yiq (*colorzero.Color attribute*), 14

- yuv (*colorzero.Color attribute*), [14](#page-17-3)
- yuv\_bytes (*colorzero.Color attribute*), 14